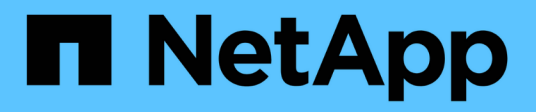

# **Amministrazione degli aggregati**

Cloud Volumes ONTAP

NetApp April 23, 2024

This PDF was generated from https://docs.netapp.com/it-it/bluexp-cloud-volumes-ontap/task-createaggregates.html on April 23, 2024. Always check docs.netapp.com for the latest.

# **Sommario**

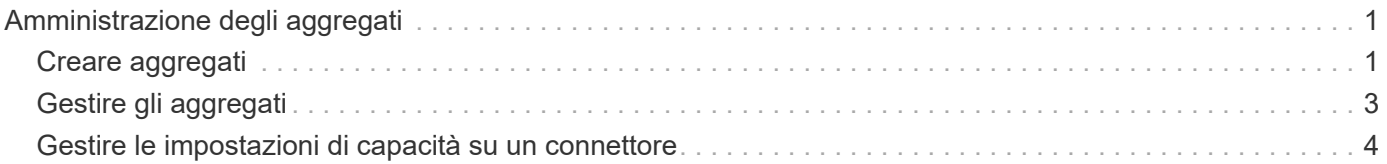

# <span id="page-2-0"></span>**Amministrazione degli aggregati**

# <span id="page-2-1"></span>**Creare aggregati**

È possibile creare aggregati o lasciare che BlueXP lo faccia per te quando crea volumi. Il vantaggio della creazione di aggregati consiste nella possibilità di scegliere la dimensione del disco sottostante, che consente di dimensionare l'aggregato in base alla capacità o alle performance necessarie.

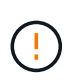

Tutti i dischi e gli aggregati devono essere creati ed eliminati direttamente da BlueXP. Non eseguire queste azioni da un altro tool di gestione. In questo modo si può influire sulla stabilità del sistema, ostacolare la possibilità di aggiungere dischi in futuro e potenzialmente generare tariffe ridondanti per i provider di cloud.

## **Fasi**

- 1. Dal menu di navigazione a sinistra, selezionare **Storage > Canvas**.
- 2. Nella pagina Canvas, fare doppio clic sul nome dell'istanza di Cloud Volumes ONTAP su cui si desidera gestire gli aggregati.
- 3. Nella scheda aggregati, fare clic su **Aggiungi aggregato**, quindi specificare i dettagli per l'aggregato.

#### **AWS**

- Se viene richiesto di scegliere un tipo di disco e una dimensione del disco, fare riferimento a. ["Pianificare la configurazione di Cloud Volumes ONTAP in AWS"](https://docs.netapp.com/it-it/bluexp-cloud-volumes-ontap/task-planning-your-config.html).
- Se ti viene richiesto di inserire le dimensioni della capacità dell'aggregato, stai creando un aggregato su una configurazione che supporta la funzione Amazon EBS Elastic Volumes. La seguente schermata mostra un esempio di un nuovo aggregato composto da dischi gp3.

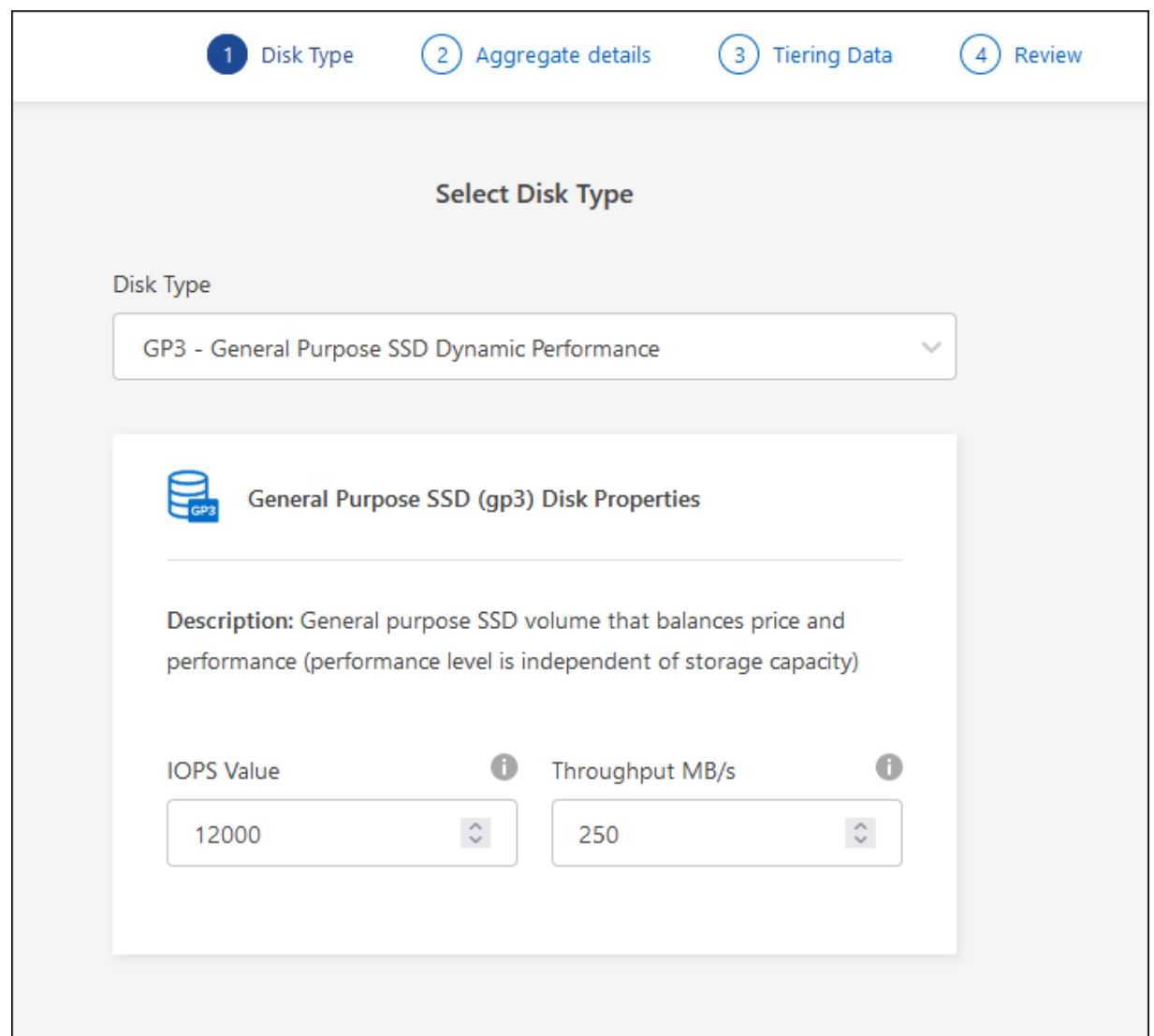

["Scopri di più sul supporto per volumi elastici".](https://docs.netapp.com/it-it/bluexp-cloud-volumes-ontap/concept-aws-elastic-volumes.html)

#### **Azure**

Per informazioni sul tipo di disco e sulle dimensioni del disco, fare riferimento a. ["Pianificare la](https://docs.netapp.com/it-it/bluexp-cloud-volumes-ontap/task-planning-your-config-azure.html) [configurazione di Cloud Volumes ONTAP in Azure".](https://docs.netapp.com/it-it/bluexp-cloud-volumes-ontap/task-planning-your-config-azure.html)

### **Google Cloud**

Per informazioni sul tipo di disco e sulle dimensioni del disco, fare riferimento a. ["Pianificare la](https://docs.netapp.com/it-it/bluexp-cloud-volumes-ontap/task-planning-your-config-gcp.html) [configurazione di Cloud Volumes ONTAP in Google Cloud"](https://docs.netapp.com/it-it/bluexp-cloud-volumes-ontap/task-planning-your-config-gcp.html).

4. Fare clic su **Go**, quindi su **Approve and Purchase** (approva e acquista).

# <span id="page-4-0"></span>**Gestire gli aggregati**

Gestisci gli aggregati aggiungendo dischi, visualizzando informazioni sugli aggregati ed eliminandoli.

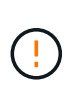

Tutti i dischi e gli aggregati devono essere creati ed eliminati direttamente da BlueXP. Non eseguire queste azioni da un altro tool di gestione. In questo modo si può influire sulla stabilità del sistema, ostacolare la possibilità di aggiungere dischi in futuro e potenzialmente generare tariffe ridondanti per i provider di cloud.

## **Prima di iniziare**

Se si desidera eliminare un aggregato, è necessario prima eliminare i volumi nell'aggregato.

#### **A proposito di questa attività**

Se un aggregato sta esaurendo lo spazio, è possibile spostare i volumi in un altro aggregato utilizzando System Manager.

#### **Fasi**

- 1. Dal menu di navigazione a sinistra, selezionare **Storage > Canvas**.
- 2. Nella pagina Canvas, fare doppio clic sull'ambiente di lavoro Cloud Volumes ONTAP su cui si desidera gestire gli aggregati.
- 3. Nell'ambiente di lavoro, fare clic sulla scheda **aggregati**.
- 4. Nella scheda aggregati, selezionare il titolo desiderato e fare clic sul pulsante **… (icona ellisse)**.

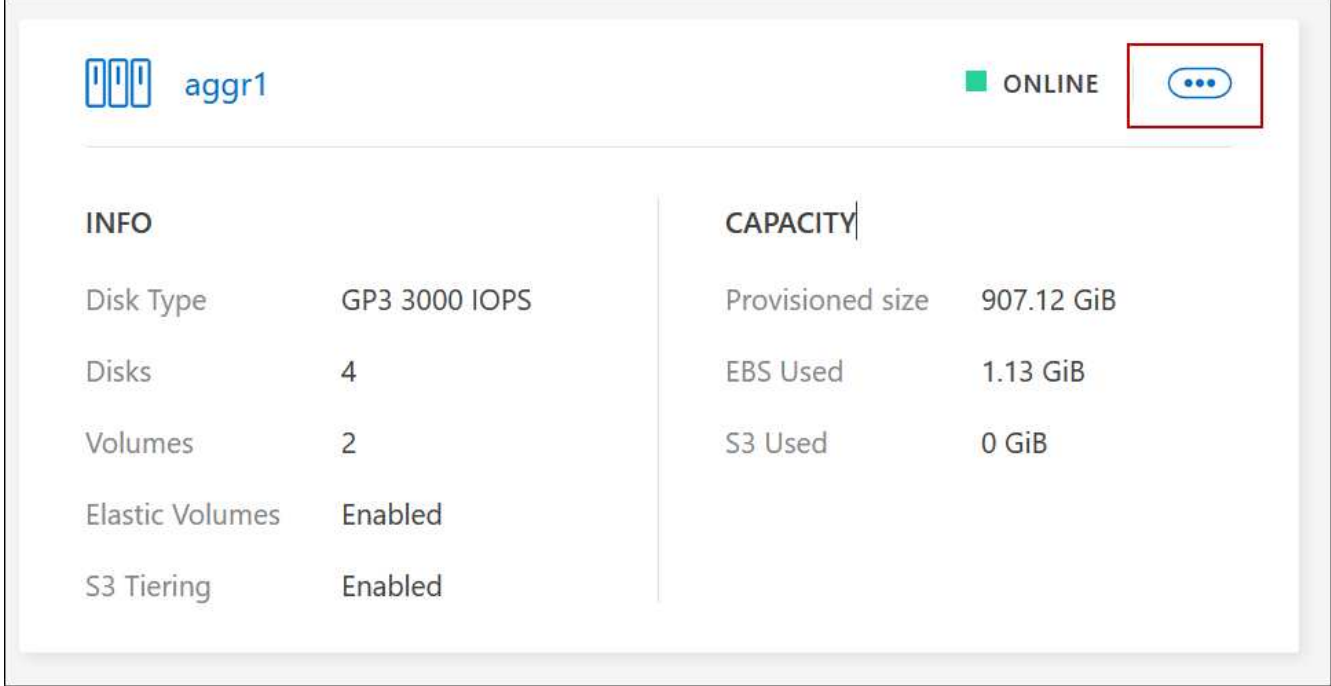

5. Gestisci i tuoi aggregati:

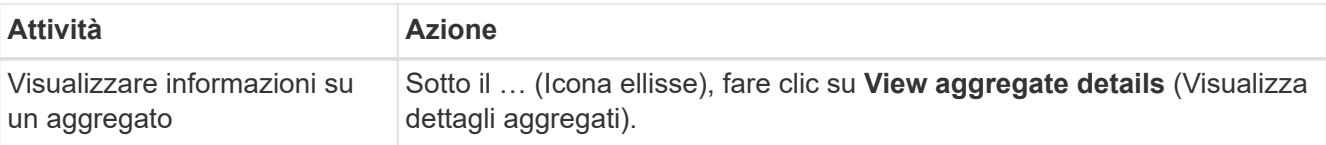

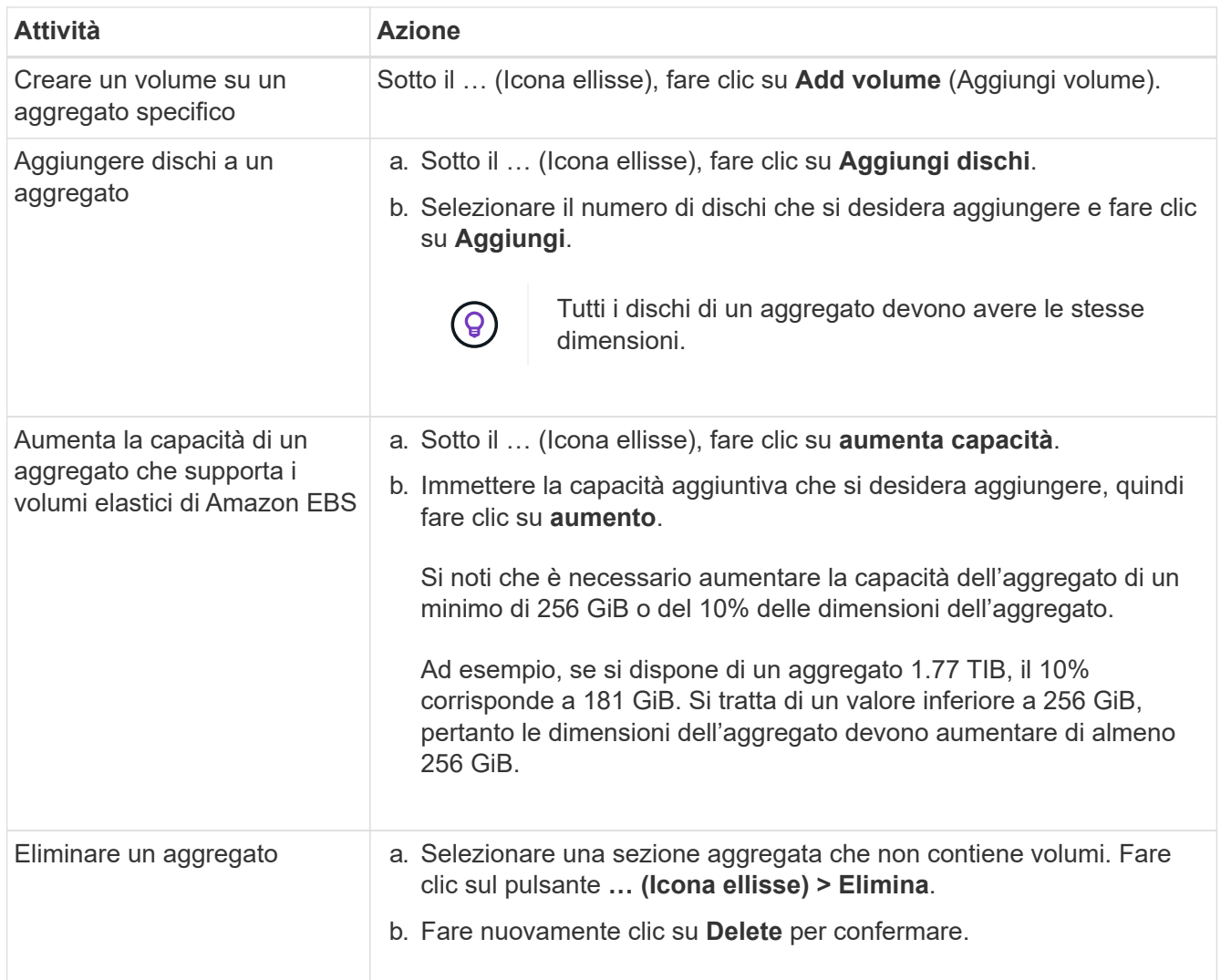

## <span id="page-5-0"></span>**Gestire le impostazioni di capacità su un connettore**

Ogni connettore dispone di impostazioni che determinano il modo in cui gestisce la capacità aggregata per Cloud Volumes ONTAP.

Queste impostazioni influiscono su tutti i sistemi Cloud Volumes ONTAP gestiti da un connettore. Se si dispone di un altro connettore, è possibile configurarlo in modo diverso.

### **Autorizzazioni richieste**

Per modificare le impostazioni di Cloud Volumes ONTAP sono necessari i privilegi di amministratore dell'account.

### **Fasi**

1. Nella parte superiore destra della console BlueXP, fai clic sull'icona Impostazioni e seleziona **Impostazioni Cloud Volumes ONTAP**.

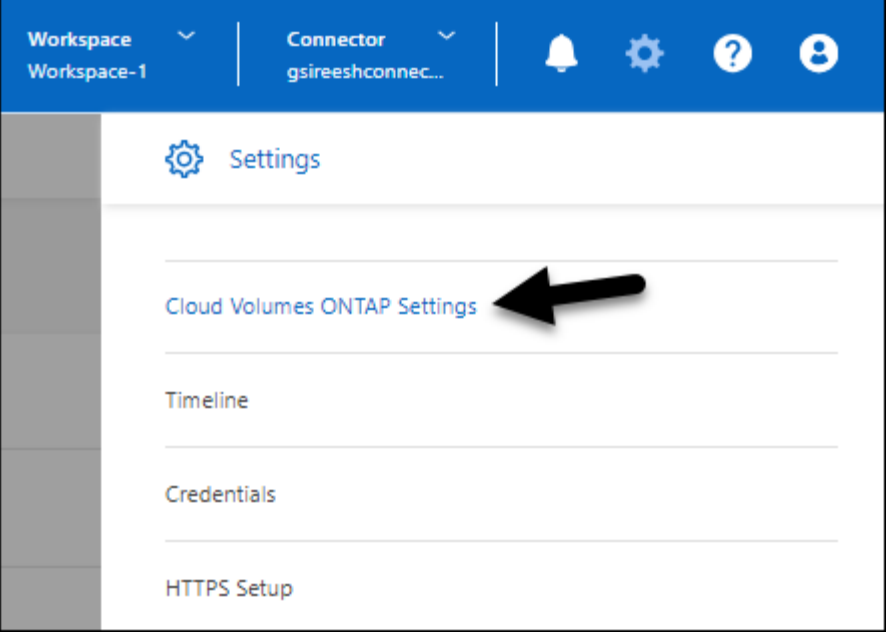

2. In **capacità**, modificare una delle seguenti impostazioni:

#### **Modalità di gestione della capacità**

Scegli se BlueXP ti notifica le decisioni relative alla capacità dello storage o se BlueXP gestisce automaticamente i requisiti di capacità per te.

["Scopri come funziona la modalità di gestione della capacità".](https://docs.netapp.com/it-it/bluexp-cloud-volumes-ontap/concept-storage-management.html#capacity-management)

#### **Soglia capacità aggregata - rapporto spazio libero**

Questo rapporto è un parametro chiave nelle decisioni di gestione della capacità e la comprensione del suo impatto è essenziale indipendentemente dal fatto che ci si trovi in una modalità di gestione della capacità automatica o manuale. Si consiglia di impostare questa soglia tenendo in considerazione le proprie esigenze di storage specifiche e la crescita prevista per mantenere un equilibrio tra utilizzo delle risorse e costi.

In modalità manuale, se il rapporto di spazio libero su un aggregato scende al di sotto della soglia specificata, viene attivata una notifica che avvisa l'utente che è necessario intraprendere azioni per risolvere il rapporto di spazio libero basso. È importante monitorare queste notifiche e gestire manualmente la capacità aggregata per evitare interruzioni del servizio e garantire performance ottimali.

Il rapporto di spazio libero viene calcolato come segue: (capacità aggregata - capacità totale utilizzata sull'aggregato) / capacità aggregata

Vedere ["Gestione automatica della capacità"](https://docs.netapp.com/it-it/bluexp-cloud-volumes-ontap/concept-storage-management.html#automatic-capacity-management) Per apprendere ora la capacità viene gestita automaticamente in Cloud Volumes ONTAP.

#### **Soglie di capacità aggregate - rapporto spazio libero per il tiering dei dati**

Definisce la quantità di spazio libero richiesta sul Tier di performance (dischi) quando si tierano i dati su un Tier di capacità (storage a oggetti).

Il rapporto è importante per gli scenari di disaster recovery. Man mano che i dati vengono letti dal Tier di capacità, Cloud Volumes ONTAP sposta i dati nel Tier di performance per offrire performance migliori. Se lo spazio non è sufficiente, Cloud Volumes ONTAP non può spostare i dati.

3. Fare clic su **Save** (Salva).

### **Informazioni sul copyright**

Copyright © 2024 NetApp, Inc. Tutti i diritti riservati. Stampato negli Stati Uniti d'America. Nessuna porzione di questo documento soggetta a copyright può essere riprodotta in qualsiasi formato o mezzo (grafico, elettronico o meccanico, inclusi fotocopie, registrazione, nastri o storage in un sistema elettronico) senza previo consenso scritto da parte del detentore del copyright.

Il software derivato dal materiale sottoposto a copyright di NetApp è soggetto alla seguente licenza e dichiarazione di non responsabilità:

IL PRESENTE SOFTWARE VIENE FORNITO DA NETAPP "COSÌ COM'È" E SENZA QUALSIVOGLIA TIPO DI GARANZIA IMPLICITA O ESPRESSA FRA CUI, A TITOLO ESEMPLIFICATIVO E NON ESAUSTIVO, GARANZIE IMPLICITE DI COMMERCIABILITÀ E IDONEITÀ PER UNO SCOPO SPECIFICO, CHE VENGONO DECLINATE DAL PRESENTE DOCUMENTO. NETAPP NON VERRÀ CONSIDERATA RESPONSABILE IN ALCUN CASO PER QUALSIVOGLIA DANNO DIRETTO, INDIRETTO, ACCIDENTALE, SPECIALE, ESEMPLARE E CONSEQUENZIALE (COMPRESI, A TITOLO ESEMPLIFICATIVO E NON ESAUSTIVO, PROCUREMENT O SOSTITUZIONE DI MERCI O SERVIZI, IMPOSSIBILITÀ DI UTILIZZO O PERDITA DI DATI O PROFITTI OPPURE INTERRUZIONE DELL'ATTIVITÀ AZIENDALE) CAUSATO IN QUALSIVOGLIA MODO O IN RELAZIONE A QUALUNQUE TEORIA DI RESPONSABILITÀ, SIA ESSA CONTRATTUALE, RIGOROSA O DOVUTA A INSOLVENZA (COMPRESA LA NEGLIGENZA O ALTRO) INSORTA IN QUALSIASI MODO ATTRAVERSO L'UTILIZZO DEL PRESENTE SOFTWARE ANCHE IN PRESENZA DI UN PREAVVISO CIRCA L'EVENTUALITÀ DI QUESTO TIPO DI DANNI.

NetApp si riserva il diritto di modificare in qualsiasi momento qualunque prodotto descritto nel presente documento senza fornire alcun preavviso. NetApp non si assume alcuna responsabilità circa l'utilizzo dei prodotti o materiali descritti nel presente documento, con l'eccezione di quanto concordato espressamente e per iscritto da NetApp. L'utilizzo o l'acquisto del presente prodotto non comporta il rilascio di una licenza nell'ambito di un qualche diritto di brevetto, marchio commerciale o altro diritto di proprietà intellettuale di NetApp.

Il prodotto descritto in questa guida può essere protetto da uno o più brevetti degli Stati Uniti, esteri o in attesa di approvazione.

LEGENDA PER I DIRITTI SOTTOPOSTI A LIMITAZIONE: l'utilizzo, la duplicazione o la divulgazione da parte degli enti governativi sono soggetti alle limitazioni indicate nel sottoparagrafo (b)(3) della clausola Rights in Technical Data and Computer Software del DFARS 252.227-7013 (FEB 2014) e FAR 52.227-19 (DIC 2007).

I dati contenuti nel presente documento riguardano un articolo commerciale (secondo la definizione data in FAR 2.101) e sono di proprietà di NetApp, Inc. Tutti i dati tecnici e il software NetApp forniti secondo i termini del presente Contratto sono articoli aventi natura commerciale, sviluppati con finanziamenti esclusivamente privati. Il governo statunitense ha una licenza irrevocabile limitata, non esclusiva, non trasferibile, non cedibile, mondiale, per l'utilizzo dei Dati esclusivamente in connessione con e a supporto di un contratto governativo statunitense in base al quale i Dati sono distribuiti. Con la sola esclusione di quanto indicato nel presente documento, i Dati non possono essere utilizzati, divulgati, riprodotti, modificati, visualizzati o mostrati senza la previa approvazione scritta di NetApp, Inc. I diritti di licenza del governo degli Stati Uniti per il Dipartimento della Difesa sono limitati ai diritti identificati nella clausola DFARS 252.227-7015(b) (FEB 2014).

#### **Informazioni sul marchio commerciale**

NETAPP, il logo NETAPP e i marchi elencati alla pagina<http://www.netapp.com/TM> sono marchi di NetApp, Inc. Gli altri nomi di aziende e prodotti potrebbero essere marchi dei rispettivi proprietari.